## **URC Lighting: TRF-ZW10 LED Status Light Indicators**

Last Modified on 03/08/2024 12:54 pm EST

The TRF-ZW10 unit has two LED indicator lights on the front; a **Power Indicator (Left)** and a **Status Indicator (Right)**. There are several different status scenarios. See below for LED status and potential resolution.

| Power LED (Left)   |                                               |                                                                                                    |
|--------------------|-----------------------------------------------|----------------------------------------------------------------------------------------------------|
| Color              | Status                                        | Resolution                                                                                                   |
| Blue               | Network Connection Complete                   | N/A                                                                                                    |
| Flashing Blue      | Connecting to Network                         | Wait until connection is complete                                                                            |
|                    |                                               |                                                                                                    |
| Status LED (Right) |                                               |                                                                                                    |
| Color              | Status                                        | Resolution                                                                                                   |
| Blue               | Network OK. Z-Wave OK, Base Station (BS) OK   | N/A                                                                                                    |
| Flashing Blue      | Connecting to Network                         | Wait until connection is complete                                                                            |
| Yellow (Amber)     | Base Station Connect OK & Z-Wave Initializing | Download to ZW-10*                                                                                           |
| Red                | Base Station Connect Fail                     | Download to ZW-10*                                                                                           |
| Flashing Red       | Network Failure                               | Check network configuration i.e.  ZW-10 has an IP address,  discoverable on network and in  Accelerator/Flex |

<sup>\*</sup> If performing a download does not resolve the issue, please contact URC technical support for further troubleshooting assistance.

## **Additional Information & Resources:**

Please refer to the section on **URC Lighting** for additional information using URC Lighting in Accelerator 3.

Please refer to the article **URC Dimmer (LT-3100) Parameters** for additional information on setting device parameters.

Please refer to the article **URC Switch (LT-3200) Parameters** for additional information on setting device parameters.

Please refer to the article **URC Dimmer/Switch (LT-3300) Parameters** for additional information on setting device parameters.

Please refer to the article **URC Dimmer/Switch (LT-3300) Specifications** for additional information for this device.

Please refer to the article **LT-3300 Single Pole Connection Examples** for additional information for this device

Please refer to the article **LT-3300 3-Way Connection Examples** for additional information for this device.

To learn more about Accelerator 3 configuration and programming, please see the Accelerator 3 online **Programming Guide**.

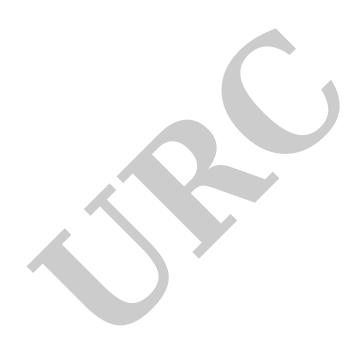